# StarTechcom

Hard-to-find made easu®

### **Station d'Accueil Duplicateur Disque Dur Autonome USB 3.0/eSATA à SATA/IDE 4 Baies 1:3**

### SATDOCK4U3RF

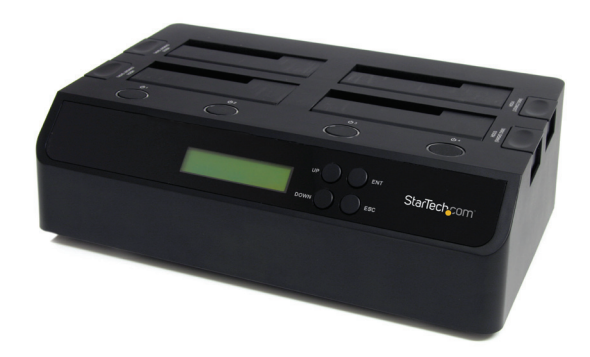

\*Le produit actuel peut varier de la photos

DE: Bedienungsanleitung - de.startech.com FR: Guide de l'utilisateur - fr.startech.com ES: Guía del usuario - es.startech.com IT: Guida per l'uso - it.startech.com NL: Gebruiksaanwijzing - nl.startech.com PT: Guia do usuário - pt.startech.com

Pour les informations les plus récentes, veuillez visiter www.startech.com

#### **Déclaration de Conformité FCC**

Cet équipement a été testé et déclaré conforme en tant que dispositif numérique de classe B, conformément à la section 15 des règles FCC. Ces limites sont conçues pour fournir une protection raisonnable contre les interférences nuisibles dans une installation résidentielle. Cet équipement génère, utilise et peut émettre des fréquences radio et, s'il n'est pas installé et utilisé conformément aux instructions, il peut causer des interférences nuisibles aux communications radio. Cependant, il n'existe aucune garantie que des interférences ne se produiront pas dans une installation de type particulier. Si cet équipement provoque des interférences nuisibles à la réception de la radio ou de la télévision, pouvant être vérifié en mettant l'équipement hors tension, l'utilisateur est encouragé à essayer de corriger l'interférence par une ou plusieurs des mesures suivantes :

- Réorienter ou déplacer l'antenne de réception.
- Augmenter la distance entre l'équipement et le récepteur.
- Branchez l'appareil dans une prise d'un circuit électrique différent de celui auquel le récepteur est connecté.
- Consulter votre revendeur ou un technicien radio / TV pour de l'aide.

#### **Utilisation des Marques, Marques Déposées, et d'autres Dénominations et Symboles Protégés**

Ce manuel peut faire référence à des marques, marques déposées, et d'autres dénominations et symboles protégés de sociétés tierces non liés en aucune façon à StarTech.com. Ces références sont à titre indicatif seulement et ne constituent pas une approbation d'un produit ou service par StarTech.com, ou un endossement du/des produit(s) auquel ce manuel s'applique par la société tierce en question. Indépendamment de toute reconnaissance directe dans le corps de manuel, StarTech.com reconnaît que toutes les marques, marques déposées, marques de service, et autres symboles et/ou dénominations protégées contenus dans ce manuel et les documents connexes sont la propriété de leurs détenteurs respectifs.

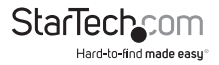

# Table des Matières

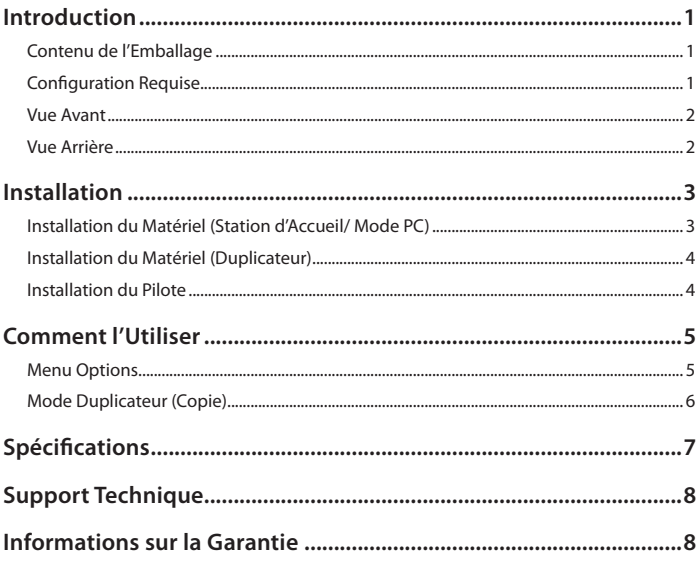

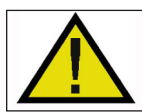

NOTE: Appuyer sur le bouton d'alimentation pour éteindre un disque dur redémarrera momentanément les autres baies de disque. Assurezvous que les autres disques ne sont pas accessibles lorsque vous éteignez l'un des disques.

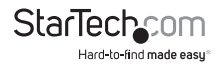

## Introduction

Le Duplicateur Disque Dur 1-à-3 Autonome USB 3.0 et eSATA SATDOCK4U3RE permet à un disque dur SATA d'être dupliqué/cloné simultanément sur un maximum de trois autres disques SATA. Il peut également fonctionner en tant que station d'accueil de disque dur 4 baies en le connectant à un système informatique hôte. Capable d'effectuer une duplication secteur 1:3, incluant HPA, à partir d'un seul disque SATA sur trois autres, de manière simultanée avec une vitesse de transfert allant jusqu'à 72 Mo/s, ce duplicateur peut économiser du temps et des efforts. En tant que station d'accueil externe, il peut être connecté à votre ordinateur hôte via USB 3.0 ou eSATA, offrant des vitesses de transfert de données allant jusqu'à 5 Gbps ou 3Gbps à partir des disques durs de votre système informatique. Comprend des fonctions d'Effacement rapide et sécurisé et un support pour les disques durs IDE avec un adaptateur disque dur Sata à IDE inclus (SAT2IDEADP).

## **Contenu de l'Emballage**

- 1 x Station Duplicateur SATA
- 1 x Câble USB 3.0
- 1 x Câble eSATA
- 1 x Adaptateur SATA à IDE
- 1 x Câble IDE 40-broches
- 1 x Câble IDE 44-broches à 40-broches
- 1 x Câble d'Alimentation SP4 à LP4
- 1 x Paquet de vis de montage
- 1 x Adaptateur Secteur Universel + 3 Cordons d'Alimentation
- 1 x Manuel d'Instruction

## **Configuration Requise**

- Port(s) USB et/ou eSATA\* disponible(s) sur l'ordinateur \*le port eSATA nécessite la technologie Multiplicateur de Port
- Prise secteur disponible
- Microsoft® Windows® 2000/XP/Server 2003/Vista/Server 2008 R2/7 (32/64-bit), ou<br>Apple® Mac OS® X, ou Linux®

\*Si vous utilisez l'USB avec Mac OS d'Apple, cet appareil fonctionne en mode USB 2.0 seulement étant donné que l'USB 3.0 n'est actuellement pas supportée par Apple. eSATA est entièrement compatible.

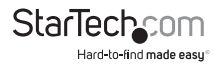

### **Vue Avant**

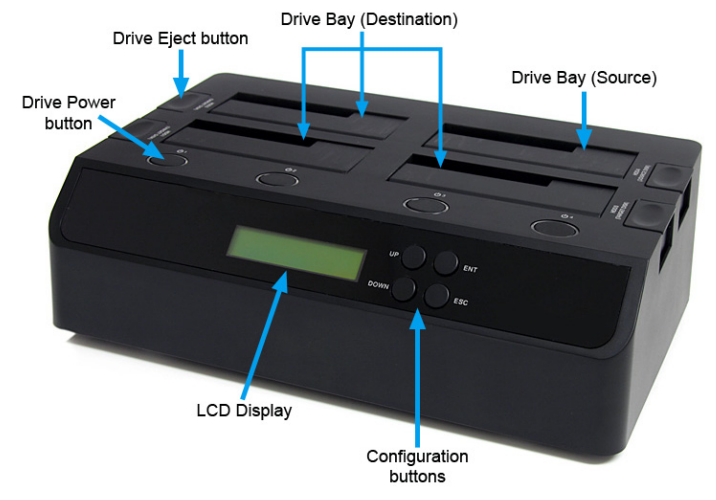

### **Vue Arrière**

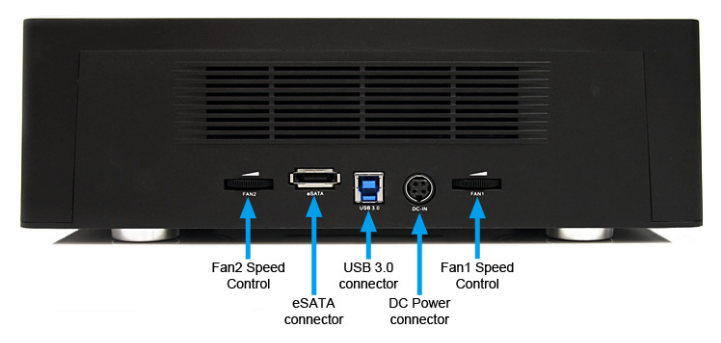

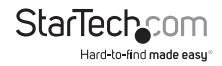

## Installation

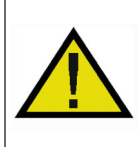

**ATTENTION !** Les disques durs nécessitent une manipulation minutieuse, en particulier lorsqu'ils sont transportés. Si vous n'êtes pas prudent, une perte de données peut survenir. Manipulez toujours les disques durs et tout périphérique de stockage avec prudence. Assurez-vous d'être correctement mis à la terre en portant un bracelet anti-statique lorsque vous manipulez des composants informatiques ou déchargez-vous de toute accumulation d'électricité statique en touchant une surface métallique de grande dimension mise à la terre (comme le boîtier de l'ordinateur) pendant plusieurs secondes.

## **Installation du Matériel (Station d'Accueil/ Mode PC)**

- 1. Branchez l'adaptateur d'alimentation externe depuis la station d'accueil de disque dur jusqu'à une prise de courant.
- 2. Insérez un/des disque(s) dur(s) 2.5 ou 3,5 pouces dans la baie(s) de chargement au dessus. Assurez-vous que les connecteurs SATA sur le disque dur font face au même coin de la baie du lecteur qui dispose de la découpe 2.5in au niveau de la fermeture. L'étiquette sur le disque dur doit faire face à l'avant de la station d'accueil SATA.
- 3. Branchez le câble USB ou eSATA inclus depuis la station d'accueil de disque dur jusqu'à un port USB ou eSATA disponible sur le système informatique. L'ordinateur peut être allumé ou éteint.

**NOTE :** Si vous utilisez eSATA, veuillez noter que le port eSATA sur le système ordinateur hôte **doit être compatible** multiplicateur de ports. Si le port eSATA n'offre pas de support multiplicateur de port, un seul des disques SATA installés sera accessible.

- 4. Appuyez sur les boutons d'alimentation sur le haut de la station d'accueil disque dur pour chacune des baies qui contient un disque dur. Le voyant d'alimentation autour du bouton d'alimentation s'allumera. L'écran LCD s'allume également et affiche le "Mode PC". Cela indique que l'appareil est en mode Station d'Accueil.
- 5. Pour retirer le disque dur, assurez-vous qu'il n'est pas actuellement accessible par l'ordinateur et que le voyant d'activité ne clignote pas, puis démontez ou désinstallez le lecteur de disque du système d'exploitation (voir la documentation de votre système d'exploitation). Appuyez sur le bouton d'alimentation approprié pour éteindre le disque dur et attendez que le disque s'éteigne. Appuyez sur le bouton d'éjection sur le dessus pour libérer le disque, puis retirez le disque de la fente.

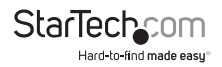

## **Installation du Matériel (Duplicateur)**

- 1. Branchez l'adaptateur secteur externe depuis la station d'accueil disque dur jusqu'à une prise de courant.
- 2. Insérez un/des disque(s) dur(s) 2.5" ou 3.5" dans la/les fente(s) de chargement supérieur. Le disque contenant les données à copier (Source) doit être inséré dans la baie «Source» (HDD4). Assurez-vous que les connecteurs sur le disque dur sont confrontés au même coin de la fente ayant une découpe 2.5in dans la porte. L'étiquette sur le disque dur doit faire face à l'avant de la station d'accueil SATA.
- 3. Appuyez sur les boutons d'alimentation sur le haut de la station d'accueil disque dur pour chacune des baies qui contient un disque dur. Le voyant d'alimentation autour des boutons d'alimentation doit s'allumer. L'écran LCD s'allume également et affiche "Mode PC".
- 4. Appuyez sur le bouton "ENT" sur le panneau avant de l'appareil. Un message apparaîtra indiquant que cela va changer l'appareil en Mode Duplicateur.
- 5. Appuyez sur de nouveau sur le bouton "ENT" et un message de confirmation s'affichera. Appuyez sur "ENT" de nouveau pour basculer en Mode Duplicateur. Appuyer sur "ESC" annulera cette action.
- 6. L'écran LCD affiche maintenant le Mode Duplication.
- 7. Appuyez sur "ENT" ou Haut/Bas pour accéder aux options du menu.

## **Installation du Pilote**

Aucune installation de pilote n'est requise pour les systèmes d'exploitation pris en charge, étant donné que cette station d'accueil pour disque dur est supportée nativement, les pilotes sont donc déjà installés.

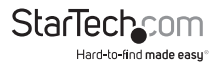

# Comment l'Utiliser

## **Menu Options**

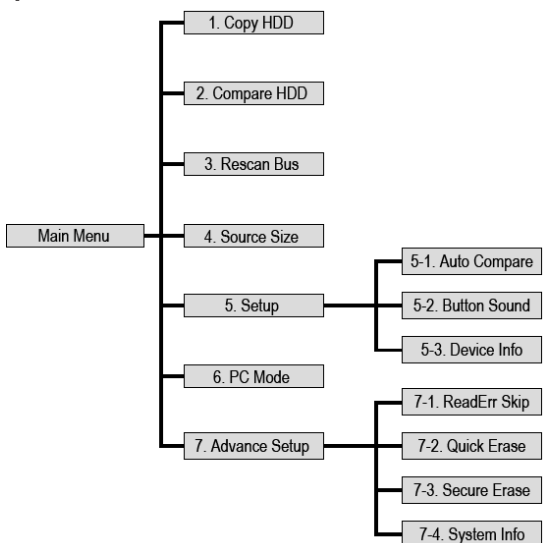

#### **1. Copie HDD**

Effectue un clone secteur 1:1 du disque source aux disques de Destination. Charque secteur du disque sera copié, peu importe si il contient des données ou non. Si vous utilisez un disque de destination plus grand que la source, tout espace supplémentaire sera intact et laissé en tant que non alloué.

#### **2. Compare HDD**

Compare les secteurs du disque Source à ceux du disque de Destination. Utilisé pour s'assurer que l'opération de copie a été réussie.

#### **3. Rescan Bus**

Réanalyse chaque baie de disque dur pour détecter des disques durs nouveaux/ échangés.

#### **4. Taille Source (Source Size)**

Affiche la capacité totale de stockage du disque Source.

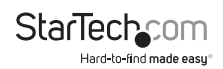

#### **5. Setup**

#### **5-1. Compare Auto**

Exécute automatiquement la fonction Compare HDD après la copie. Désactivée par défaut.

#### **5-2. Bouton Son**

Éteint/Rallume le commentaire audio (bips). Désactivé par défaut.

#### **5-3. Info Périphérique**

Fournit des informations sur les disques Source/Destination.

#### **6. Mode PC**

Remet le Duplicateur en mode Station d'Accueil.

#### **7. Configuration Avancée**

#### **7-1. Ignorer les Erreurs de Lecture**

Ignore les erreurs de lecture (secteur ou bloc) détectées pendant le processus de copie. Généralement, les erreurs de lecture résultent de l'annulation du processus de copie.

#### **7-2. Effacement Rapide**

Effacement rapide de toutes les données sur le disque dur Source.

#### **7-3. Effacement Sécurisé**

Exécute la commande d'Effacement Sécurisé sur un des disques durs connectés.

#### **7-4. System Info**

Affiche la version actuelle du firmware.

## **Mode Duplicateur (Copie)**

Utilisez les touches "HAUT" et "BAS" sur la station duplicateur pour sélectionner le mode Copie HDD et appuyez sur "ENT" pour confirmer la sélection. La duplication commencera immédiatement à partir du disque source sur tous les disques de Destination disponibles. L'écran LCD affiche taux de transfert, pourcentage de progression, quantité de données copiées et un compte à rebours du temps restant estimé.

**NOTE :** Étant donné que la station duplicateur crée une copie 1:1 de la Source jusqu'à la Destination, le(s) disque(s) de destination doit être d'une capacité égale ou supérieure à celle du disque source.

La duplication peut être interrompue à tout moment en accédant au menu et en sélectionnant de nouveau l'option Copie HDD. Lorsque vous êtes invité à confirmer la pause de la duplication, appuyez sur "ENT". Lorsque le processus est en pause, pour reprendre la duplication, sélectionnez l'option Copie HDD à partir du menu principal.

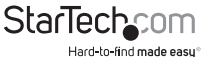

## Spécifications

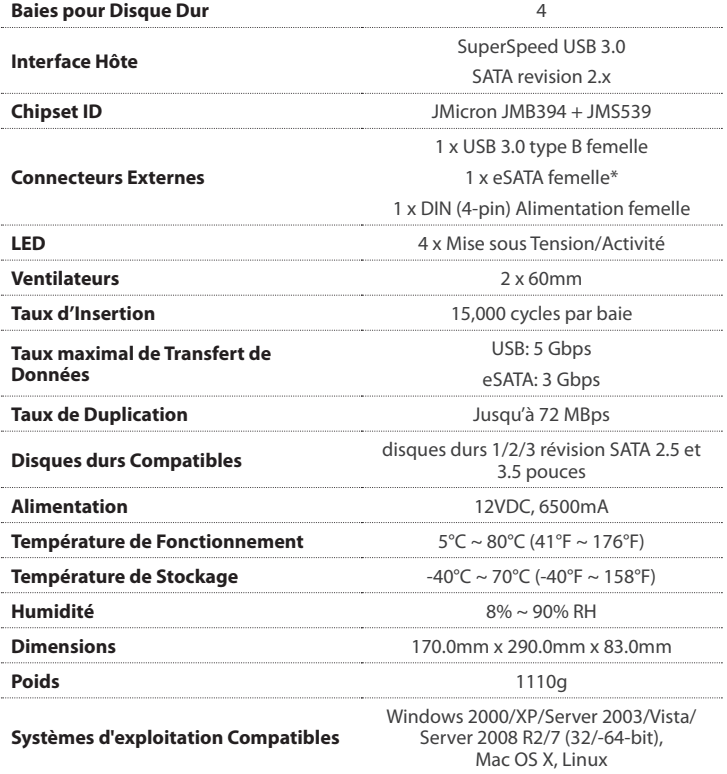

\*La connexion eSATA requiert que l'ordinateur hôte soit compatible avec la technologie Multiplicateur de

Ports

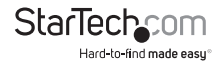

# Support Technique

La durée de vie des supports techniques StarTech.com est une partie intégrante de notre engagement pour fournir des solutions de pointe. Si vous avez besoin d'aide avec votre produit, visitez www.startech.com/support et accédez à notre gamme complète d'outils en ligne, de documentation et de téléchargements.

Pour les derniers pilotes/logiciels, veuillez visiter www.startech.com/downloads.

## Informations sur la Garantie

Ce produit est couvert par une garantie de deux ans.

En outre, StarTech.com garantit ses produits contre les défauts de matériaux et de fabrication pour les périodes indiquées, suivant la date initiale d'achat. Pendant cette période, les produits peuvent être retournés pour réparation ou remplacement par des produits équivalents, à notre jugement. La garantie couvre les pièces et la main d'œuvre seulement. StarTech.com ne garantit pas ses produits contre tout défaut ou dommage résultant d'une mauvaise utilisation, abus, modification ou l'usure normale.

#### **Limitation de Responsabilité**

En aucun cas la responsabilité de StarTech.com Ltd et StarTech.com USA LLP (ou leurs dirigeants, administrateurs, employés ou mandataires) ne pourra être engagée pour des dommages (directs ou indirects, spéciaux, punitifs, consécutifs ou non), perte de profits, perte d'exploitation, ou toute perte pécuniaire, résultant de ou lié à l'utilisation du produit dépassant le prix réel payé pour le produit. Certains états ne permettent pas l'exclusion ou la limitation des dommages fortuits ou consécutifs. Si ces lois s'appliquent, les limitations ou exclusions contenues dans cette déclaration ne peuvent pas s'appliquer à vous.

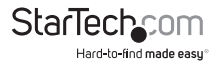

# StarTechcom

Hard-to-find made easu®

Hard-to-find made easy. à StarTech.com, ce n'est pas un slogan. C'est une promesse.

StarTech.com est votre source unique pour chaque partie de connectivité dont vous avez besoin. De la dernière technologie pour les produits existants - et toutes les pièces qui relient l'ancien au nouveau - nous pouvons vous aider à trouver les pièces qui relient vos solutions.

Nous rendons facile le fait de localiser les pièces, et nous les livrons rapidement partout où elles doivent aller. Il suffit de parler à l'un de nos conseillers techniques ou de visiter notre site Web. Vous serez connecté en un rien de temps aux produits dont vous avez besoin.

Visitez www.startech.com pour des informations complètes sur tous les produits StarTech.com et d'accéder à des ressources exclusives et gain de temps des outils.

*StarTech.com est un fabricant de pièces de connectivité et de technologie certifié ISO 9001. StarTech.com a été fondé en 1985 et exerce ses activités aux Etats-Unis, au Canada, au Royaume-Uni et à Taïwan, desservant un marché mondial.*